## **IMPLEMENTASI APLIKASI ANDROID MENGGUNAKAN APP INVENTOR**

Budi Haryanto<sup>1)</sup>, Arif Kurniawan<sup>2)</sup>

<sup>1)</sup>Dosen Tetap STMIK Insan Pembangunan, <sup>2)</sup>Mahasiswa STMIK Insan Pembangunan Email : [inibudiharyanto@gmail.com,](mailto:inibudiharyanto@gmail.com,) [arifkurniawan.ak5@gmail.com](mailto:arifkurniawan.ak5@gmail.com)

### *ABSTRACT*

*The increasingly widespread use of smart phones, especially among students, has led to changes in information dissemination, from which information was simply posted in the announcement area on campus into information that can be accessed on cellphones.*

*The development of android applications which dominate the majority of the smartphone market also makes the rapid growth of android-based applications, and the shift in the use of mobile web to mobile apps for the same type of application also underlies the purpose of this writing.*

*There are many students who want to learn in making Android applications, but because they are hit by the need for expensive hardware, many of them discourage their desire to create Android applications, besides that because of the limitations of students who study and work, they do not allow it to automatically deep study the programming language needed.*

*When trying out installations and trying to learn programming languages, many of them fall back in months, weeks and even days when they realize the difficulties of complex programming languages.Designing using an application design program that is easy and does not require high computer resources underlies the use of the app2inventor application to attract students to learn to make android applications.*

*Keywords: Applications, Android, Information, App Inventor 2*

#### **ABSTRAK**

Penggunaan ponsel cerdas yang semakin meluas terutama dikalangan mahasiswa, membuat penyebaran informasi juga mengalami perubahan yang tadinya informasi cukup ditempelkan di area pengumuman di kampus menjadi informasi yang dapat diakses di hp.

Perkembangan aplikasi android yang mengusai sebagian besar pasar smartphone juga membuat pesatnya pertumbuhan aplikasi berbasis android, serta bergesernya penggunaan mobile web ke mobile app untuk jenis aplikasi yang sama juga mendasari tujuan dari penulisan ini.

Mahasiswa banyak yang ingin belajar dalam pembuatan aplikasi android , tetapi dikarenakan terbentur oleh kebutuhan akan hardware yang mahal, membuat mereka banyak yang mengurungkan keingan untuk membuat aplikasi android, disamping itu karena keterbatasan yang di miliki oleh mahasiswa yang kuliah dan bekerja, mereka tidak memungkinkan untuk secara mendalam mepelajari bahasa pemrograman yang dibutuhkan.

Saat mencoba instalasi dan mencoba belajar bahasa pemrograman banyak dari mereka yang mundur hanya dalam hitungan bulan, minggu bahkan hari saat menyadari kesulitan atas bahasa pemrograman yang rumit. Perancangan dengan menggunakan program perancangan aplikasi yang mudah dan tidak membutuhkan sumber daya komputer yang tinggi mendasari penggunaan aplikasi app2inventor untuk menarik mahasiswa belajar membuat aplikasi android.

Kata kunci : Aplikasi, Android, Informasi, App Inventor 2

### **PENDAHULUAN**

### **A. Latar Belakang Masalah**

Didasari atas penggunaan ponsel cerdas yang semakin meluas dan mulai beralihnya penggunaan dari komputer/laptop ke ponsel cerdas maka diperlukannya sarana informasi yang bisa diakses melalui perangkat yang sedang dan akan semakin populer.

Pada lima atau sepuluh tahun yang lalu penggunaan web server sudah sangat mencukupi untuk sarana informasi dari sebuah lembaga pendidikan. Tetapi saat ini penggunaan komputer/laptop dalam kegiatan sehari sangat berkurang , dikarenakan masalah kesulitan untuk membawa kemana mana.

Sebaliknya penggunaan ponsel cerdas semakin lama tidak bisa dipisahkan dari kegiatan sehari hari.

Didasari perbandingan penggunaan Mobile Web dan Mobile Apps

Kebutuhan akan sarana promosi dan informasi juga mulai berpindah dari yang tadinya hanya memerlukan web site sekarang mulai diperukannya sarana informasi yang ada di aplikasi android.

## **B. Perumusan masalah**

Masalah dalam penelitian ini dapat dirumuskan sebagai berikut : Bagaimana merancang aplikasi android secara cepat dan mudah untuk penyebaran informasi?

### **TINJAUAN PUSTAKA**

#### **A. Sistem Informasi**

"Sistem Informasi mencakup sejumlah komponen (manusia, komputer, teknologi informasi, dan prosedur kerja) , ada sesuatu

## **C. Batasan Masalah**

Batasan masalah dalam penulisan ini yaitu :

- 1. Pembuatan aplikasi hanya bersifat statis dengan penambahan fungsi yang ada di web.
- 2. Pembuatan hanya sampai pada pembuatan aplikasi android yang dapat di test di hp dengan cara disalin manual.

## **D. Tujuan Penelitian**

Tujuan dari penulisan ini adalah dapat membuat sebuah prototyping aplikasi android dengan menggunakan aplikasi yang mudah dan ringan, sehingga dapat di pelajari dan di implementasikan oleh mahasiswa yang memiliki perangkat keras yang tidak terlalu mahal.

## **E. Manfaat Penelitian**

Selanjutnya manfaat dari penelitian ini sebagai berikut:

1. Bagi Kampus

Civitas kampus akan semakin mudah mendapatkan informasi, juga sebagai sarana promosi untuk kampus untuk memperkenalkan kepada calon mahasiswa baru.

2. Bagi Mahasiswa

Mahasiwa dapat mulai membuat aplikasi android dengan mudah dan langsung dapat dipakai.

yang diproses (data menjadi informasi), dan dimaksud untuk suatu sasaran atau tujuan." [2]

## **B. Teknologi Informasi**

"Teknologi informasi adalah segala bentuk teknologi yang diterapkan untuk

memproses dan mengirimkan informasi dalam bentuk elektronis" [2]

### **C. Prototyping**

Sedangkan dalam proses pengembangan mengunakan metode prototype.

"Prototyping adalah proses pengembangan suatu prototip secara cepat untuk digunakan terlebih dahulu dan ditingkatkan terus menerus sampai didapatkan sistem yang utuh "[1]

Model prototype adalah metode pembuatan sistem yang dibuat secara terstruktur dan memiliki tahapan yang harus dilalui pada pembuatannya tetapi jika sistem yang telah dibuat belum sempurna maka sistem akan di evaluasi kembali dan akan melalui proses dari awal. Pendekatan prototyping adalah metode yang melibatkan hubungan yang dekat antara perancang dan pengguna.

### **D. Tahapan**

Penelitian ini memiliki tahapan sebagai berikut :

- 1. Identifikasi kebutuhan pemakai yang paling mendasar
- 2. Membangun prototip Prototip dibangun oleh pembuat sistem dengan cepat.
- 3. Menggunakan prototip. Pemakai sistem dianjurkan untuk menggunkan prototip sehingga bisa didapat kekurangan yang ada
- 4. Merevisi dan meningkatkan prototip Pembuat sistem memperbaki berasarkan masukan dari pengguna.

5. Ketika prototip lengkap menjadi sistem yang dikehendaki proses iterasi dihentikan

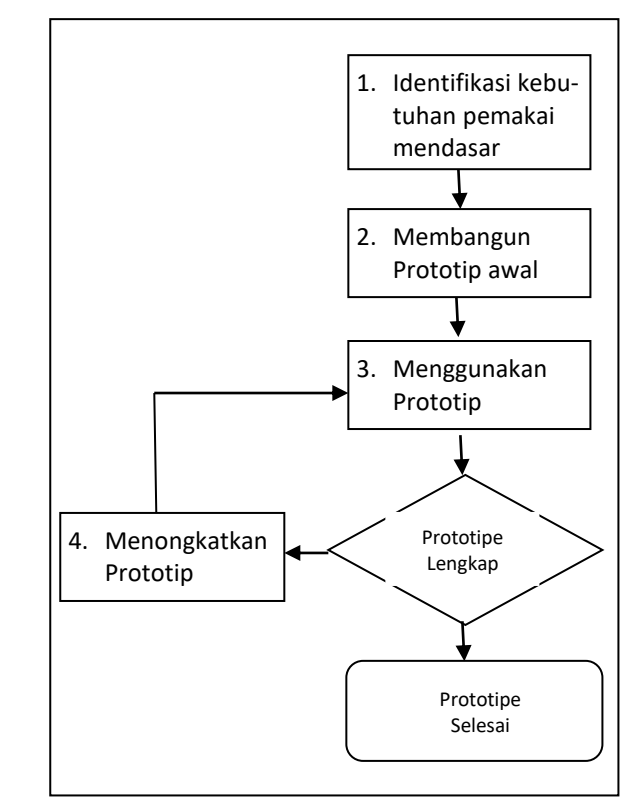

## Gambar 2.1 Tahapan Prototip

Metode prototip memiliki keunggulan sebagai berikut:

- a) Sistem dapat digunakan secepatnya
- b) Untuk rancangan yang belum  $\mathbf{t}$ las ,maka prototip dapat ditingkatkan sesuai kebutuhan.
- c) Prototyping melibatkan partisipasi pengguna untuk memberikan saran dan masukan

Adapun kelemahan dari metode prototyping yaitu :

- a) Kualitas dan integrasi sitem tidak dirancang dengan baik
- b) Dokumentasi sistem tidak sebaik metode lainnya yang sudah ada perencanan dan perancangan dengan baik.

Prototipe merupakan bentuk awal (contoh) atau standar ukuran dari sebuah entitas. Dalam desain, sebuah prototipe dibuat sebelum dikembangkan atau justru dibuat khusus untuk pengembangan sebelum dibuat dalam skala sebenarnya atau sebelum diproduksi secara massal.

Dalam menyelesaikan proyek perangkat lunak terdapat suatu pendapat bahwa masalah pertama adalah memperoleh kebutuhan dari user. Permasalahan kedua adalah berdasarkan persetujuan spesifikasi fungsional (FS). Spesifikasi fungsional mencoba untuk menggambarkan sistem yang berbasis grafik dan narasi, tetapi gambar dan penjelasan tidak dapat menerangkan cara sistem tersebut berjalan,berlaku, dan mempengaruhi bisnis user. Sebagai tambahan, spesifikasi fungsional biasanya menimbulkan kesalah pahaman.

Kesalah pahaman antara user dan analis mengakibatkan perubahan yang berarti atau sistem tidak akan pernah sempurna dalam pelaksanaannya atau sekaligus ditolak. Prototipe dapat memecahkan masalah ini untuk tipe-tipe tertentu dalam sistem.

Seperti halnya ketika akan menilai sebuah mobil tanpa mencobanya, user juga tidak dapat menilai dari spesifikasi fungsional, bagaimana sistem akan berlaku dan berjalan. Tetapi jika user dapat melihat, menyentuh dan menggunakan 'model' atau prototipe dari tujuan sistem dapat langsung menilai kegunaan sistem. Jika perubahan diperlukan prototipe dapat dimodifikasi, memungkinkan dimodifikasi beberapa kali sampai keadaaan yang ditetapkan user.

### **1. Android**

Android merupakan sebuah sistem operasi mobile bersifat open source yang digunakan untuk perangkat telepon seluler maupun tablet komputer layar sentuh yang diciptakan oleh Andy Rubin, kemudian dikembangkan oleh Google[3]. Android memiliki beberapa karakteristik yaitu terbuka sehingga mengizinkan developer untuk mengakses sistem bawaan pada perangkat mobile, aplikasi memiliki akses yang sama terhadap semua pengguna, memberikan akses sepenuhnya kepada user dan developer dalam mengembangkan aplikasi tanpa adanya batasan

### **2. Mobile Apps**

Mobile application yang lebih dikenal dengan mobile apps adalah istilah yang digunakan untuk mendeskripsikan aplikasi internet yang berjalan pada gawai atau perangkat mobile lainnya. Aplikasi mobile dibuat untuk memudahkan pengguna mengakses suatu aktivitas yang berhubungan dengan internet tanpa harus menggunakan PC karena lebih mudah mengakses dengan perangkat yang mudah dibawa [3]

## **3. AppInventor**

App Inventor adalah aplikasi web sumber terbuka yang awalnya dikembangkan oleh Google, dan saat ini dikelola oleh Massachusetts Institute of Technology (MIT).

App Inventor memungkinkan pengguna baru untuk memprogram komputer untuk menciptakan aplikasi perangkat lunak bagi sistem operasi Android. App Inventor menggunakan antarmuka grafis, yang memungkinkan pengguna untuk men-drag-and-drop objek visual untuk menciptakan aplikasi yang bisa dijalankan pada perangkat Android. Dalam menciptakan App Inventor, Google telah melakukan riset yang berhubungan dengan komputasi edukasional dan menyelesaikan lingkungan pengembangan online Google.[12]

App Inventor merupakan pemrograman berbasis visual, bahkan pemrograman ini dilakukan hanya dengan melakukan *drag* dan *drop* pada alat alat yang sudah disediakan [11] Secara umum AppInventor terbagi menjadi dua komponen utama, yaitu

*1. Design View*

Bagian ini untuk membuat tampilan aplikasi dan komponennya.

2. *Block Editor*

Bagian ini digunakan untuk membuat alur program atau perintah yang akan dijalankan dari bagian bagian design view yang sudah dibuat.

## **PEMBAHASAN**

# **A. Membangun Prototip**

Guna membangun prototip yang yang dibutuhkan, maka aplikasi yang digunakan dengan perangkat keras yang memiliki spesifikasi sebagai berikut :

**Hardware Komputer/Laptop**

| <b>CPU</b>     | Intel i5-6200U 2.3 Ghz |
|----------------|------------------------|
| Memory         | 8 Gb                   |
| <b>HDD</b>     | 500 GB                 |
| <b>OS</b>      | Windows 10             |
| <b>Browser</b> | Chrome 78.0.3904.70    |
| Aplikasi       | App 2 Inventor Online  |
|                | App Inventor 2 Offline |

#### **Hardware Handphone**

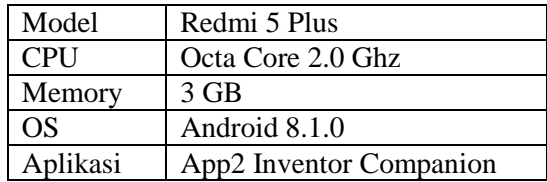

Untuk ini kita akan membangun menggunakan aplikasi App Inventor 2 melalui website untuk membuat program secara cepat

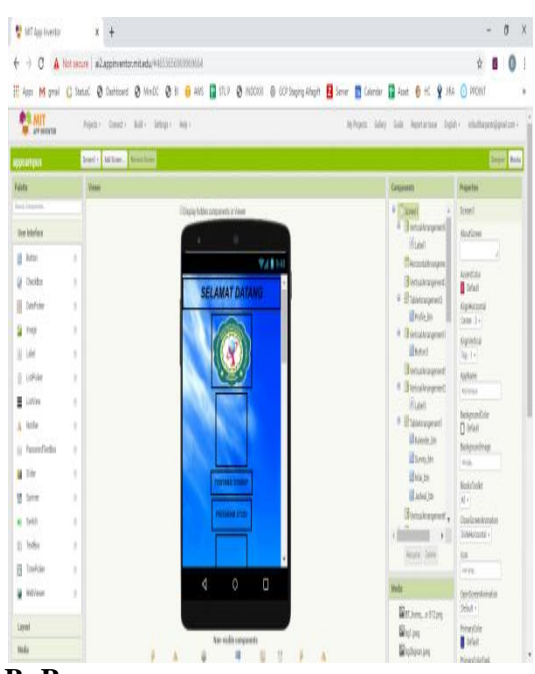

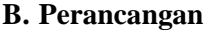

Sesuai dengan metode prototyping yang digunakan maka kami menggunakan tahapan yang sesuai denagn metode prototyping tersebut, yaitu

- 1. Identifikasi kebutuhan awal
- 2. Membangun prototip
- 3. Menggunakan dan menguji prototip.

## **C. Identifikasi Kebutuhan awal**

Identifikasi kebutuhan awal dari aplikasi android yang akan dibangun didapatkan sebagai berikut :

- 1. Sebagai aplikasi awal membangun sesuai dengan yang ada di website
- 2. Penambahan fitur lainnya di sesuaikan dengan pengembangan yang ada

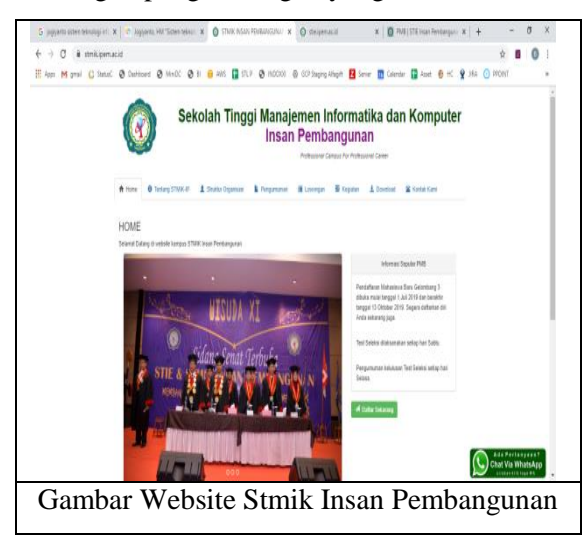

Adapun perancangan aplikasi adalah sebagai berikut :

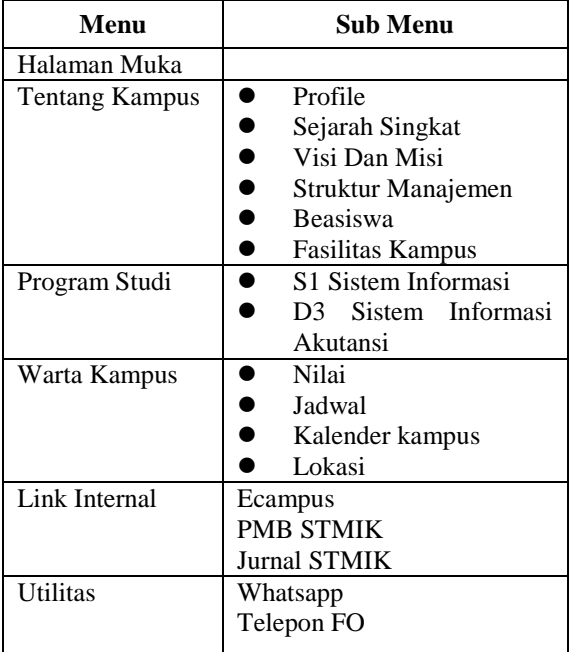

## **D. Menggunakan dan menguji prototip**

Pengujian dari sistem menggunakan pengujian fungsionalitas atau black box testing

**1. Pengujian Halaman Muka dan Menu tentang Kampus**

Untuk menu halaman muka serta tentang kampus digunakan datas statis untuk menghemat data untuk menghemat data.

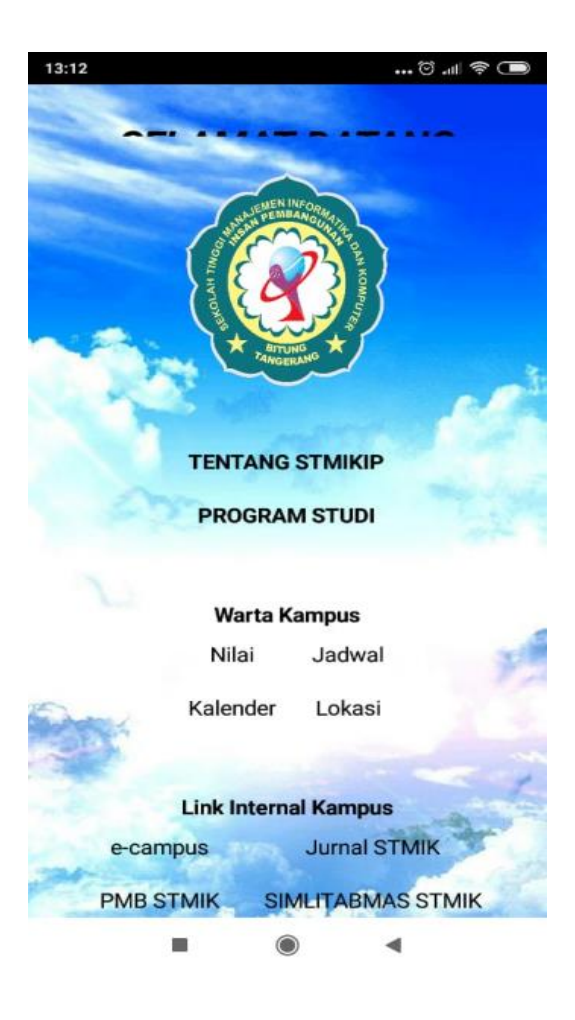

## **2. Pengujian Menu tentang Kampus**

Untuk menu tentang kampus digunakan data statis untuk menghemat data.

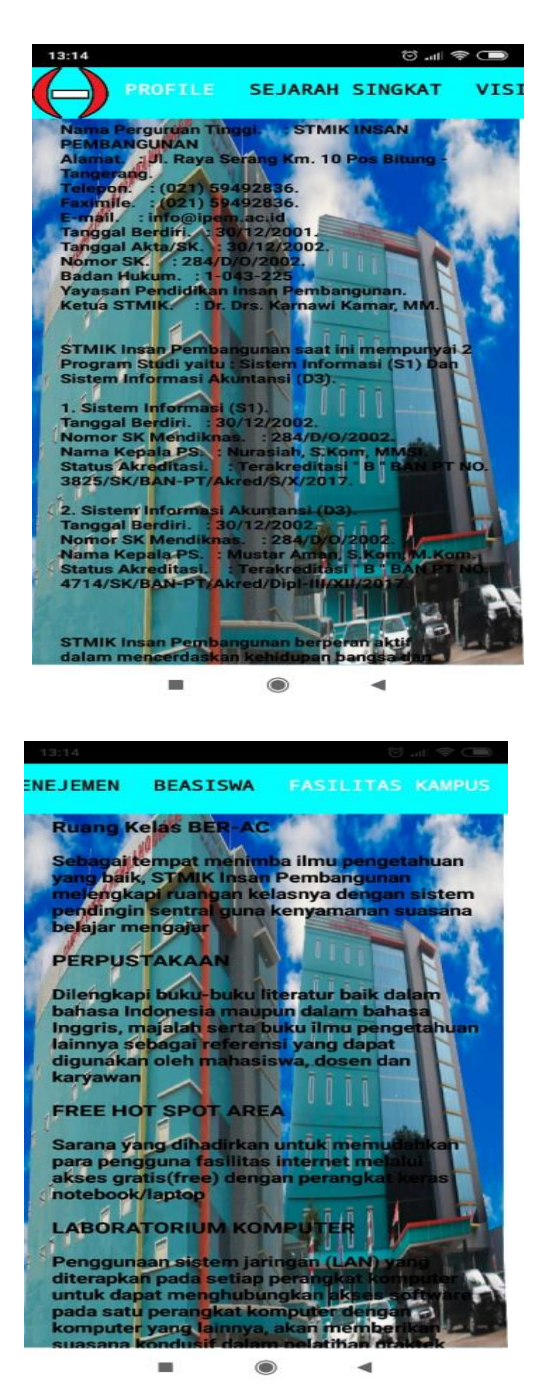

Pengujian untuk menu statik profile dan fasilitas kampus pada halaman statis.

#### **3. Pengujian Menu Lokasi**

Melakukan pengujian lokasi kampus dihubungkan dengan google maps, Untuk lokasi menggunakan aplikasi google map yang langsung menuju alamat dan lokasi kampus

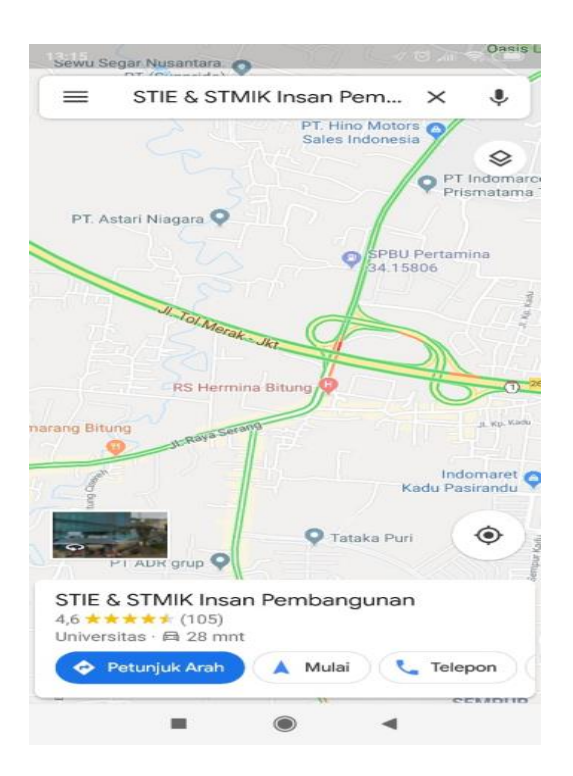

## **4. Pengujian Menu Link**

Untuk Link Kampus terhubung dengan web masing masing link kampus

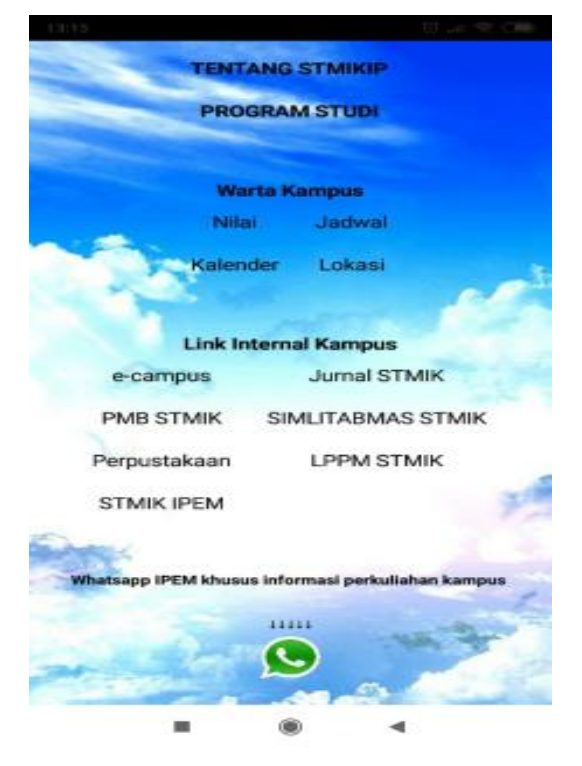

Untuk Utilitas whatsapp dan telepon kampus langsung terhubung

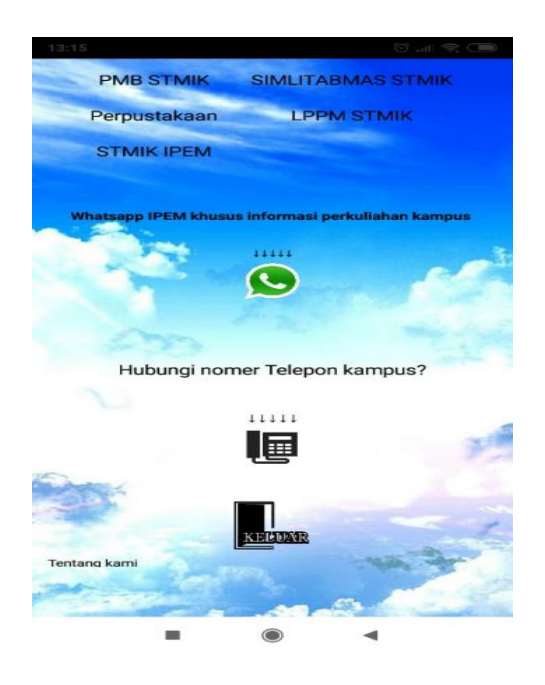

Adapun dalam tahap pengembangan kedepannya disarankan menggunakan tahap-tahap, sebagai berikut :

## **a. Tahap 1**

- 1. Membuat aplikasi statis
- 2. Meluncurkan di *google Play Store*

Tujuan akhir

- 1. Tersedia di *goole playstore*
- 2. Aplikasi dapat berjalan

#### **b. Tahap 2**

- 1. Memperbaiki *performance* tahap 1
- 2. Menghubungkan dengan banyak link dan konten
- 3. Menghubugkan dengan pendaftran mahasiswa baru
- 4. Menghubungkan dengan pengumuman kampus

### **c. Tujuan Akhir**

- 1. *Performance* lebih baik dari tahap1
- 2. Menu tambahan pendafataran dapat digunakan
- 3. Menu pengumuman terupdate dan dapat digunakan

#### **PENUTUP**

#### **1. Kesimpulan**

Dengan meggunakan metode prototyping dan dengan menggunakan aplikasi yang mudah dan ringan , dapat membuat aplikasi android dengan cepat dan mudah.

Fitur dan lainnya juga dapat dikembangkan di kemudian hari , sesuai dengan kebutuhan kampus yang berjalan.

## **2. Saran**

Dikarenakan aplikasi ini menggunakan metode prototyping maka banyak terjadi kekurangan kekurangan yang ada dalam aplikasi ini yang bisa diperbaiki pada pembuatannya berikutnya kekurangan aplikasi itu terutama di desain dan ukuran file gambar yang ada.

Kekurangan lainnya adalah berubahnya link yang ada di web membuat aplikasi tidak berkerja untuk link yang berubah , disarankan untuk bekerjasama dengan pihak kampus agar link yang ada tidak berubah untuk nama link dan nama file yang akan di akses.

Saat ini aplikasi juga belum di taruh di playstore dikarenakan masalah teknis, diharapkan diadakan penelitian lanjutan untuk implementasi sampai aplikasi ini bisa digunakan.

#### **DAFTAR PUSTAKA**

[1] Jogiyanto HM (2017), Sistem teknologi Informasi :pendekatan teritegrasi : konsepdasar, teknologi, aplikasi, pengembangan dan pengelolaan , Penerbit Andi, Yogyakarta

- [2] Abdul Kadir (2014), Pengenalan Sistem Informasi edisi revisi, Penerbit Andi, Yogyakarta
- [3] Abdul Kadir (2018), Langkah Mudah Pemrograman Android , Penerbit PT Elex Media Komputindo
- [4] Abdul Kadir, Pemrograman Android & Database, Penerbit PT Elex Media Komputindo
- [5] Infografis Penetrasi & Prilaku Pengguna Internet Indonesia 2017. [https://web.kominfo.go.id/sites/default/f](https://web.kominfo.go.id/sites/default/files/Laporan%20Survei%20APJII_2017_v1.3.pdf) [iles/Laporan%20Survei%20APJII\\_2017](https://web.kominfo.go.id/sites/default/files/Laporan%20Survei%20APJII_2017_v1.3.pdf) [\\_v1.3.pdf](https://web.kominfo.go.id/sites/default/files/Laporan%20Survei%20APJII_2017_v1.3.pdf) (diakses 18 Januari 2021)
- [7] 7 Reasons Why Mobile Apps Are Better Than Mobile Websites. . Last Update 26-Oktober-2018

[https://www.richestsoft.com/blog/7-reas](https://www.richestsoft.com/blog/7-reasons-mobile-apps-better-mobile-websites/) [ons-mobile-apps-better-mobile-websites](https://www.richestsoft.com/blog/7-reasons-mobile-apps-better-mobile-websites/) [/](https://www.richestsoft.com/blog/7-reasons-mobile-apps-better-mobile-websites/) (diakses 18 Januari 2021)

- [8] Parker Joe (2019). 10 Reasons Why Mobile Apps are Better Than Mobile Websites? . Last Updated: August 28, 2019 [https://www.knowband.com/blog/mobil](https://www.knowband.com/blog/mobile-app/10-reasons-mobile-apps-better-mobile-websites/) [e-app/10-reasons-mobile-apps-better-m](https://www.knowband.com/blog/mobile-app/10-reasons-mobile-apps-better-mobile-websites/) [obile-websites/](https://www.knowband.com/blog/mobile-app/10-reasons-mobile-apps-better-mobile-websites/) (diakses 18 Januari 2021)
- [9] Arikunto, Suharsimi. (2006): "Metodologi Penelitian". Yogyakarta: Bina Aksara.
- [10] Nazruddin, Safaat H. (2011). "Android: Pemograman Aplikasi Mobile gawai dan Tablet PC Berbasis Android". Bandung: Informatika.
- [11] Wahana komputer (2013). "Membuat Aplikasi Android Tanpa Coding dengan

APP Inventor". Elex Media Komputindo, Jakarta.

- [12] Wikipedia, "App Inventor", [https://id.wikipedia.org/wiki/App\\_Inven](https://id.wikipedia.org/wiki/App_Inventor) [tor](https://id.wikipedia.org/wiki/App_Inventor) (diakses 18 Januari 2021)
- [13] Budi Haryanto (2018), "Implementasi Aplikasi Whatsapp Autoresponder Sebagai Sarana Informasi pada STMIK Insan Pembangunan", IPSIKOM Vol 6 No 1, http://ojs.ipem.ecampus.id/ojs [ipem/index.php/stmik-ipem/article/view](http://ojs.ipem.ecampus.id/ojs_ipem/index.php/stmik-ipem/article/view/90) [/90](http://ojs.ipem.ecampus.id/ojs_ipem/index.php/stmik-ipem/article/view/90) (diakses 18 Januari 2021)